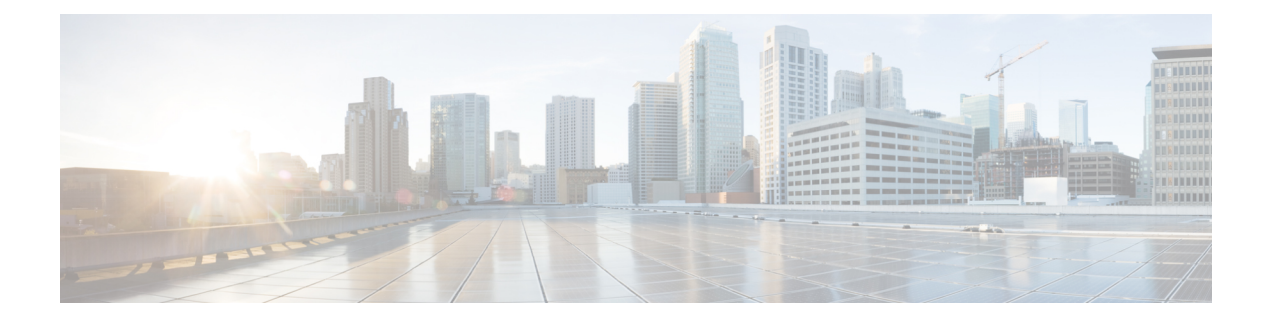

# **Configuring FCoE VLANs and Virtual Interfaces**

This chapter contains the following sections:

- [Information](#page-0-0) About Virtual Interfaces, page 1
- Guidelines and [Limitations](#page-0-1) for FCoE VLANs and Virtual Interfaces, page 1
- [Configuring](#page-2-0) Virtual Interfaces, page 3
- [Verifying](#page-4-0) the Virtual Interface, page 5
- Mapping VSANs to VLANs Example [Configuration](#page-6-0) , page 7
- FCoE over [Enhanced](#page-8-0) vPC, page 9
- [SAN](#page-10-0) Boot with vPC, page 11

# <span id="page-0-0"></span>**Information About Virtual Interfaces**

Cisco Nexus devices support Fibre Channel over Ethernet (FCoE), which allows Fibre Channel and Ethernet traffic to be carried on the same physical Ethernet connection between the switch and the servers.

The Fibre Channel portion of FCoE is configured as a virtual Fibre Channel interface. Logical Fibre Channel features (such as interface mode) can be configured on virtual Fibre Channel interfaces.

A virtual Fibre Channel interface must be bound to an interface before it can be used. The binding is to a physical Ethernet interface (when the converged network adapter (CNA) is directly connected to the Cisco Nexus device), a MAC address (when the CNA is remotely connected over a Layer 2 bridge), or an EtherChannel when the CNA connects to the Fibre Channel Forwarder (FCF) over a virtual port channel (vPC).

# <span id="page-0-1"></span>**Guidelines and Limitations for FCoE VLANs and Virtual Interfaces**

FCoE VLANs and Virtual Fiber Channel (vFC) interfaces have these guidelines and limitations:

• Each vFC interface must be bound to an FCoE-enabled Ethernet or EtherChannel interface or to the MAC address of a remotely connected adapter. FCoE is supported on 10-Gigabit Ethernet interfaces. The Ethernet or EtherChannel interface that you bind to the vFC interface must be configured as follows:

- ◦The Ethernet or EtherChannel interface must be a trunk port (use the **switchport mode trunk** command).
- ◦The FCoE VLAN that corresponds to a vFC's VSAN must be in the allowed VLAN list.
- ◦You must not configure an FCoE VLAN as the native VLAN of the trunk port.

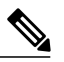

The native VLAN is the default VLAN on a trunk. Any untagged frames transit the trunk as native VLAN traffic. **Note**

- ◦You should use an FCoE VLAN only for FCoE.
- ◦Do not use the default VLAN, VLAN1, as an FCoE VLAN.
- ◦You must configure the Ethernet interface as PortFast (use the **spanning-tree port type edge trunk** command).

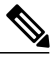

You are not required to configure trunking on the server interface even if the switch interface is configured with trunking enabled. All non-FCoE traffic from the server is passed on the native VLAN. **Note**

- The vFC interface can be bound to Ethernet port channels with multiple member ports connected to FCoE Initialization Protocol (FIP) snooping bridges.
- Each vFC interface is associated with only one VSAN.
- You must map any VSAN with associated vFC interfaces to a dedicated FCoE-enabled VLAN.
- FCoE is not supported on private VLANs.
- If the converged access switches (in the same SAN fabric or in another) need to be connected to each other over Ethernet links for a LAN alternate path, then you must explicitly configure such links to exclude all FCoE VLANs from membership.
- You must use separate FCoE VLANs for FCoE in SAN-A and SAN-B fabrics.
- FCoE connectivity to pre-FIP CNAs over virtual port channels (vPCs) is not supported.
- The maximum number of vFCs that can be bound to a port-channel is 48.

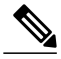

Virtual interfaces are created with the administrative state set to down. You must explicitly configure the administrative state to bring the virtual interface into operation. **Note**

# <span id="page-2-0"></span>**Configuring Virtual Interfaces**

### **Mapping a VSAN to a VLAN**

A unique, dedicated VLAN must be configured at every converged access switch to carry traffic for each VSAN in the SAN (for example, VLAN 1002 for VSAN 1, VLAN 1003 for VSAN 2, and so on). If Multiple Spanning Tree (MST) is enabled, a separate MST instance must be used for FCoE VLANs.

#### **Procedure**

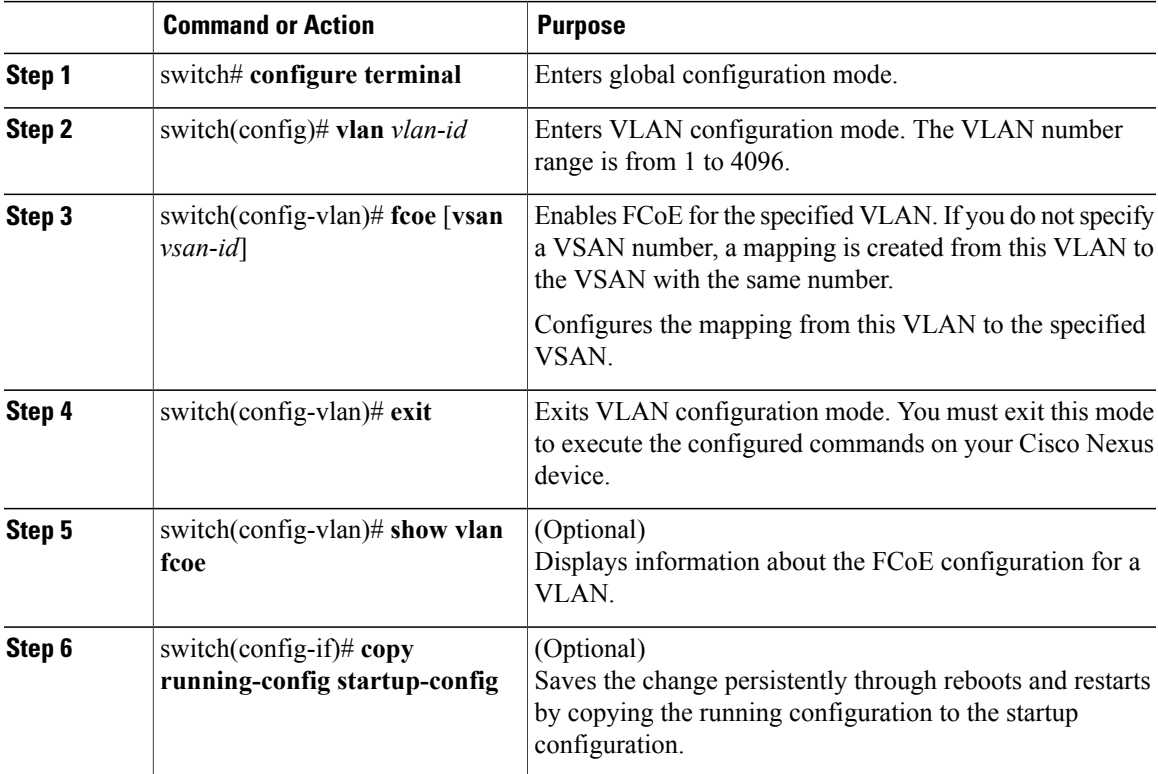

This example shows how to map VLAN 200 to VSAN 2:

```
switch(config)# vlan 200
switch(config-vlan)# fcoe vsan 2
```
### **Creating a Virtual Fibre Channel Interface**

I

You can create a virtual Fibre Channel interface. You must bind the virtual Fibre Channel interface to a physical interface before it can be used.

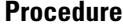

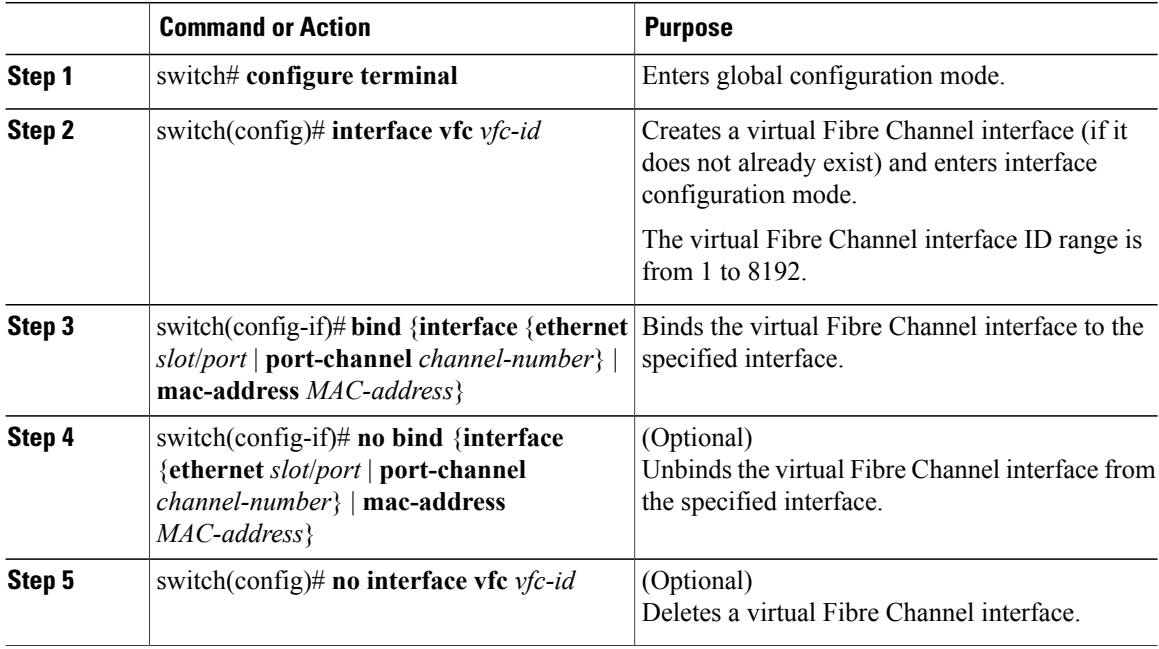

This example shows how to bind a virtual Fibre Channel interface to an Ethernet interface:

```
switch# configure terminal
switch(config)# interface vfc 4
switch(config-if)# bind interface ethernet 1/4
```
This example shows how to bind a virtual Fibre Channel interface to a Cisco Nexus 2232PP Fabric Extender (FEX) Ethernet interface:

```
switch# configure terminal
switch(config)# interface vfc 1001
switch(config-if)# bind interface ethernet 100/1/1
```
This example shows how to bind a virtual Fibre Channel interface to create a vPC:

```
switch# configure terminal
switch(config)# interface vfc 3
switch(config-if)# bind interface port-channel 1
```
This example shows how to bind a virtual Fibre Channel interface on a Cisco Nexus 2232PP FEX to create a vPC:

```
switch# configure terminal
switch(config)# interface vfc 1001
switch(config-if)# bind interface ethernet 100/1/1
```
**Note**

An error message is displayed if you attempt to bind the interface to a Cisco Nexus FEX that does not support FCoE.

This example shows how to bind a virtual Fibre Channel interface to a MAC address:

```
switch# configure terminal
switch(config)# interface vfc 2
switch(config-if)# bind mac-address 00:0a:00:00:00:36
```
This example shows how to bind a virtual Fibre Channel interface to a Cisco Nexus 2232PP FEX MAC address:

```
switch# configure terminal
switch(config)# interface vfc 1001
switch(config-if)# bind mac-address 00:01:0b:00:00:02
```
This example shows how to delete a virtual Fibre Channel interface:

```
switch# configure terminal
switch(config)# no interface vfc 4
```
### **Associating a Virtual Fibre Channel Interface to a VSAN**

A unique, dedicated VLAN must be configured at every converged access switch to carry traffic for each Virtual Fabric (VSAN) in the SAN (for example, VLAN 1002 for VSAN 1, VLAN 1003 for VSAN 2, and so on). If MST is enabled, a separate MST instance must be used for FCoE VLANs.

#### **Procedure**

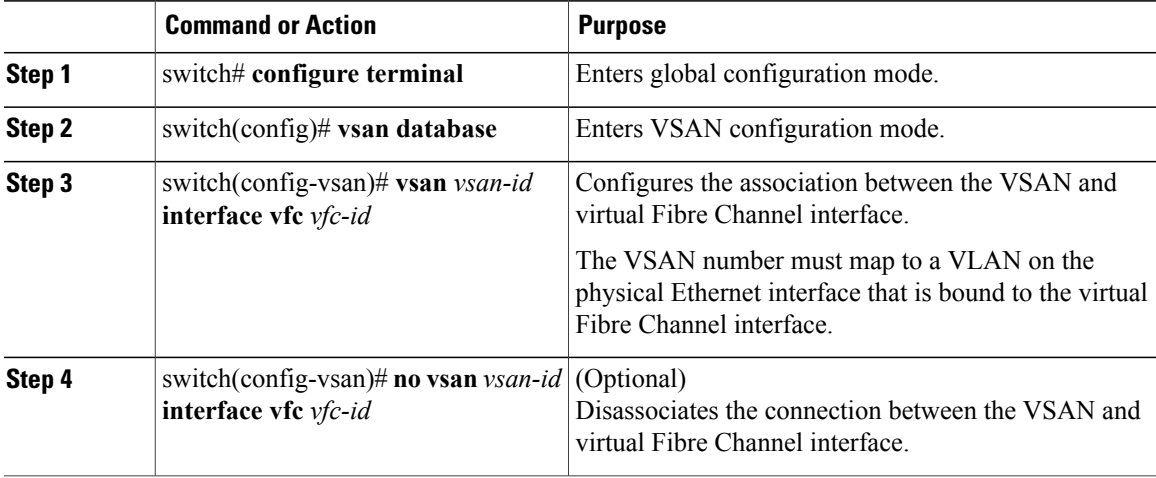

This example shows how to associate a virtual Fibre Channel interface to a VSAN:

```
switch# configure terminal
switch(config)# vsan database
switch(config-vsan)# vsan 2 interface vfc 4
```
### <span id="page-4-0"></span>**Verifying the Virtual Interface**

To display configuration information about virtual interfaces, perform one of the following tasks:

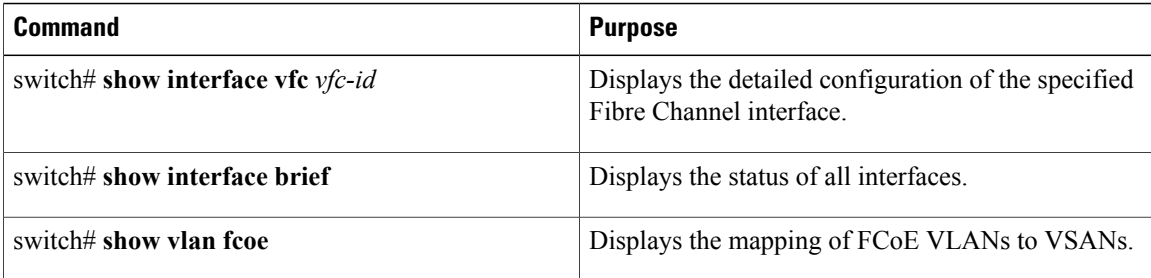

This example shows how to display a virtual Fibre Channel interface bound to an Ethernet interface:

```
switch# show interface vfc 3
vfc3 is up
    Bound interface is Ethernet1/37
    Hardware is Virtual Fibre Channel
    Port WWN is 20:02:00:0d:ec:6d:95:3f
    Admin port mode is F, trunk mode is on
    snmp link state traps are enabled
    Port mode is F, FCID is 0x490100
    Port vsan is 931
    1 minute input rate 0 bits/sec, 0 bytes/sec, 0 frames/sec
    1 minute output rate 0 bits/sec, 0 bytes/sec, 0 frames/sec
      0 frames input, 0 bytes
        0 discards, 0 errors
      0 frames output, 0 bytes
        0 discards, 0 errors
    Interface last changed at Thu May 21 04:44:42 2009
```
This example shows how to display a virtual Fibre Channel interface bound to a MAC address:

```
switch# show interface vfc 1001
vfc1001 is down
    Bound MAC is 00:0a:00:00:00:01
    Hardware is Virtual Fibre Channel
    Port WWN is 23:e8:00:0d:ec:6d:95:3f
    Admin port mode is F, trunk mode is on
    snmp link state traps are enabled
    Port vsan is 901
    1 minute input rate 0 bits/sec, 0 bytes/sec, 0 frames/sec
    1 minute output rate 0 bits/sec, 0 bytes/sec, 0 frames/sec
      0 frames input, 0 bytes
        0 discards, 0 errors
      0 frames output, 0 bytes
        0 discards, 0 errors
```
This example shows how to display the status of all the interfaces on the switch (some output has been removed for brevity):

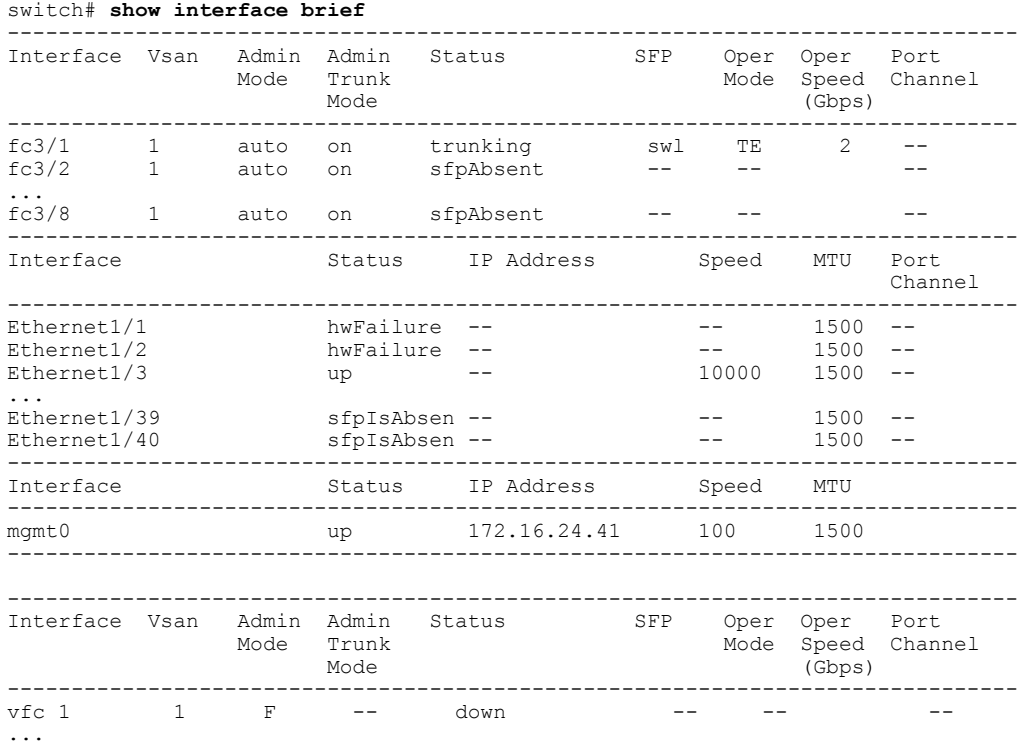

This example shows how to display the mapping between the VLANs and VSANs on the switch:

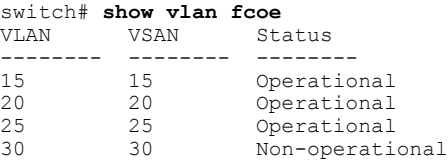

# <span id="page-6-0"></span>**Mapping VSANs to VLANs Example Configuration**

The following example shows how to configure the FCoE VLAN and a virtual Fibre Channel interface:

#### **Procedure**

Г

```
Step 1 Enable the associated VLAN and map the VLAN to a VSAN.
        switch(config)# vlan 200
        switch(config-vlan)# fcoe vsan 2
        switch(config-vlan)# exit
```

```
Step 2 Configure the VLAN on a physical Ethernet interface.
        switch# configure terminal
```

```
switch(config)# interface ethernet 1/4
switch(config-if)# spanning-tree port type edge trunk
switch(config-if)# switchport mode trunk
switch(config-if)# switchport trunk allowed vlan 1,200
switch(config-if)# exit
```

```
Step 3 Create a virtual Fibre Channel interface and bind it to a physical Ethernet interface.
        switch(config)# interface vfc 4
        switch(config-if)# bind interface ethernet 1/4
        switch(config-if)# exit
```
By default, all virtual Fibre Channel interfaces reside on VSAN 1. If the VLAN to VSAN mapping is to a VSAN other than VSAN 1, then proceed to Step 4. **Note**

```
Step 4 Associate the virtual Fibre Channel interface to the VSAN.
        switch(config)# vsan database
        switch(config-vsan)# vsan 2 interface vfc 4
        switch(config-vsan)# exit
```
- **Step 5** (Optional) Display membership information for the VSAN. switch# **show vsan 2 membership** vsan 2 interfaces  $vfc$  4
- **Step 6** (Optional) Display the interface information for the virtual Fibre Channel interface. switch# **show interface vfc 4**

```
vfc4 is up
Bound interface is Ethernet1/4
Hardware is Virtual Fibre Channel
Port WWN is 20:02:00:0d:ec:6d:95:3f
Port WWN is 20:02:00:0d:ec:6d:95:3f
snmp link state traps are enabled
Port WWN is 20:02:00:0d:ec:6d:95:3f
APort WWN is 20:02:00:0d:ec:6d:95:3f
snmp link state traps are enabled
Port mode is F, FCID is 0x490100
Port vsan is 931
1 minute input rate 0 bits/sec, 0 bytes/sec, 0 frames/sec
1 minute output rate 0 bits/sec, 0 bytes/sec, 0 frames/sec
0 frames input, 0 bytes 0 discards, 0 errors
0 frames output, 0 bytes 0 discards, 0 errors
Interface last changed at Thu Mar 11 04:44:42 2010
```
# <span id="page-8-0"></span>**FCoE over Enhanced vPC**

Although Ethernet traffic is dual homed between a FEX and a switch pair in an enhanced vPC topology, FCoE traffic must be single-homed to maintain SAN isolation. Therefore, while enhanced vPC supports FCoE, a single homed FEX topology can be a better choice when SAN isolation and high FCoE bandwidth are required.

Consider the following disadvantages of enhanced vPC for a single-homed topology:

- A typical SAN network maintains two fabrics, SAN A and SAN B, with traffic isolated between the two. In an enhanced vPC topology, each switch must be paired (single homed) with a FEX to ensure that FCoE traffic from one FEX is sent to only one switch, while Ethernet traffic is dual homed between each FEX and both switches. Because FCoE traffic from the FEX flows to only one switch while Ethernet traffic flows to both, the traffic load for the FEX uplinks is not evenly balanced.
- In a FEX with eight uplink ports, Ethernet traffic can use all eight ports, while the single-homed FCoE traffic is limited by this topology to using only four of those ports, restricting the maximum bandwidth available for FCoE. As a further restriction, the default QoS template for the shared link allocates only half the link bandwidth to FCoE traffic, with the other half allocated to Ethernet traffic.
- In an enhanced vPC topology with FCoE, the host vPC is limited to two ports, one to each FEX.

The following figure shows the FCoE traffic flow in a system with two Cisco Nexus 2000 FEXs, each associated with a different Cisco Nexus device.

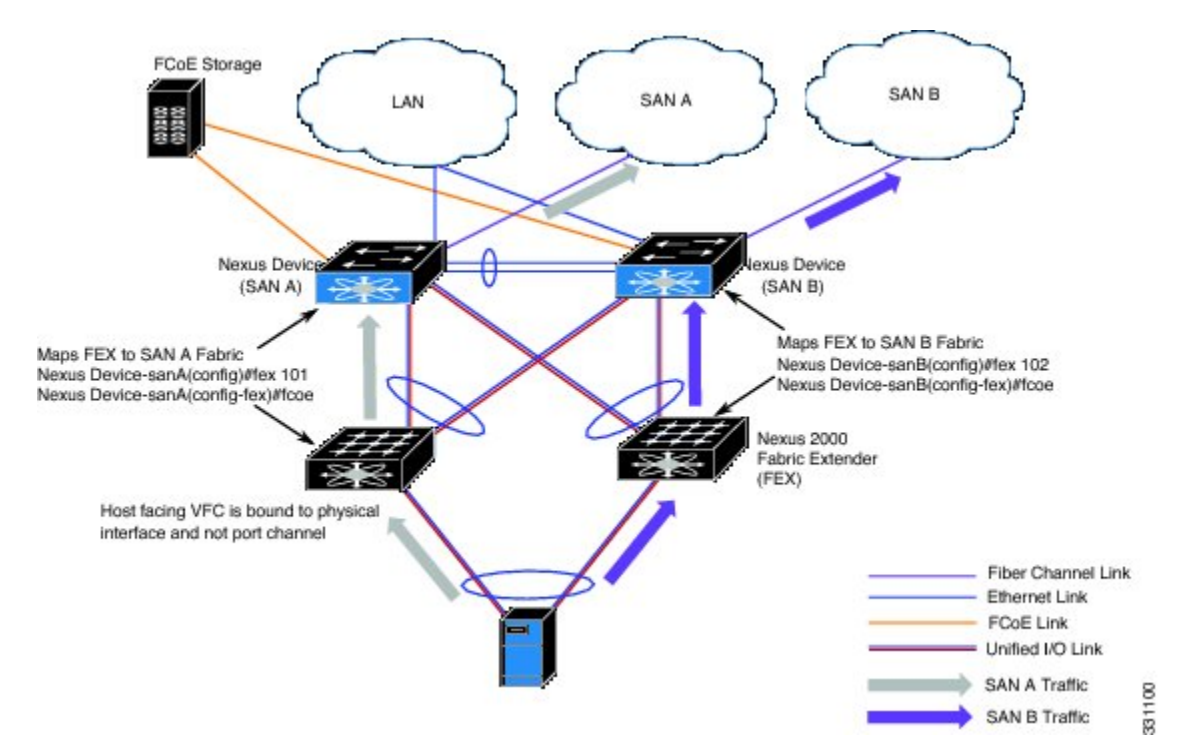

#### **Figure 1: FCoE over Enhanced vPC**

### **Configuring FCoE over Enhanced vPC**

FCoE traffic must be single homed to maintain SAN isolation. You must first associate a FEX with only one switch. When the FEX and switch are associated, you can then create a virtual Fibre Channel (vFC) interface and bind it to a port.

After pairing the FEX and switch on the first peer, you repeat the configuration on the second peer using a different port number to ensure SAN traffic isolation. The different configuration will not cause a consistency error because theFCoE portion of the enhanced vPC configuration is notsubject to the vPC consistency check.

#### **Before You Begin**

Review the limitations in FCoE over [Enhanced](#page-8-0) vPC, on page 9.

#### **Procedure**

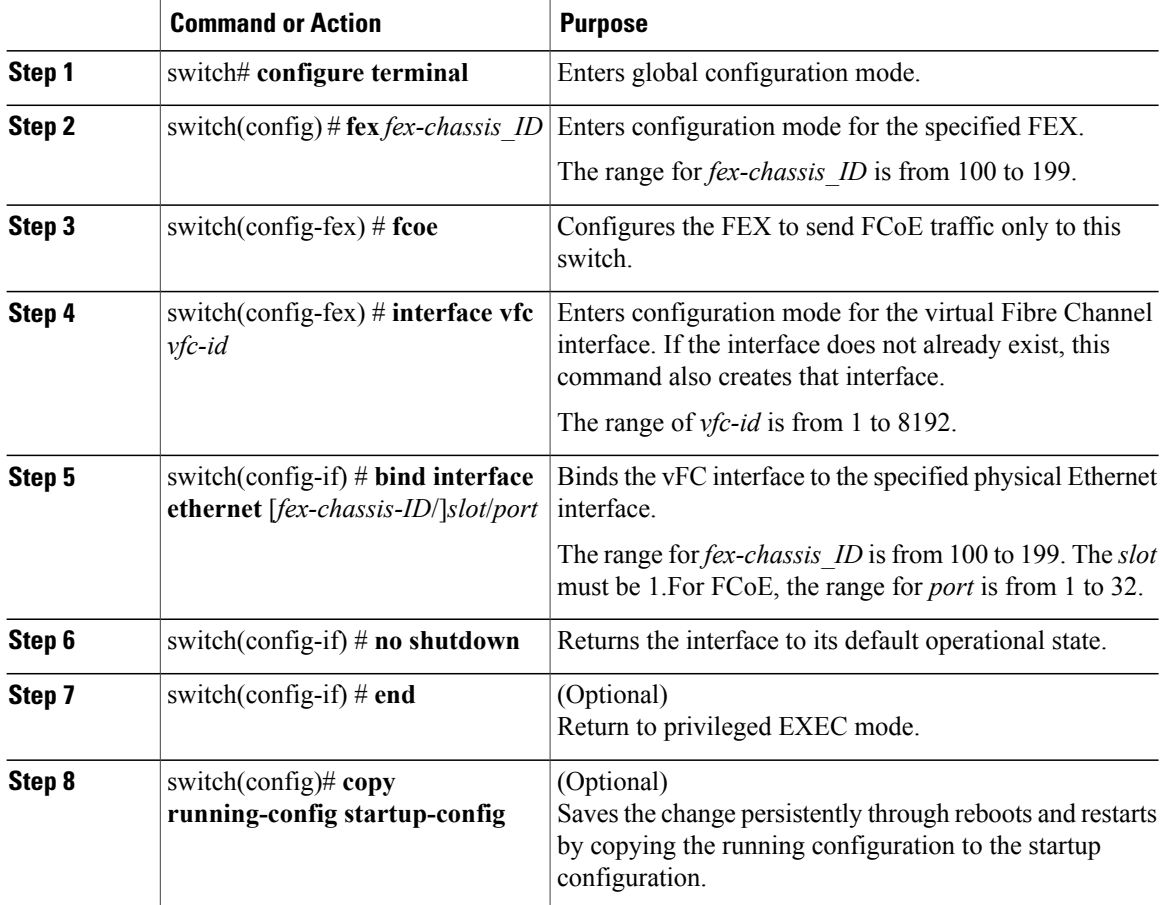

This example shows how to pair each FEX to a switch for FCoE traffic:

```
nexus5000-sanA# configure terminal
nexus5000-sanA(config) # fex 101
nexus5000-sanA(config-fex) # fcoe
nexus5000-sanA(config-fex) # interface vfc 1
```

```
nexus5000-sanA(config-if) # bind interface ethernet 101/1/1
nexus5000-sanA(config-if) # no shutdown
nexus5000-sanA(config-if) # end
nexus5000-sanA# copy running-config startup-config
nexus5000-sanA#
nexus5000-sanB# configure terminal
nexus5000-sanB(config) # fex 102
nexus5000-sanB(config-fex) # fcoe
nexus5000-sanB(config-fex) # interface vfc 1
nexus5000-sanB(config-if) # bind interface ethernet 102/1/1
nexus5000-sanB(config-if) # no shutdown
nexus5000-sanB(config-if) # end
nexus5000-sanB# copy running-config startup-config
nexus5000-sanB#
nexus5500-sanA# configure terminal
nexus5500-sanA(config) # fex 101
nexus5500-sanA(config-fex) # fcoe
nexus5500-sanA(config-fex) # interface vfc 1
nexus5500-sanA(config-if) # bind interface ethernet 101/1/1
nexus5500-sanA(config-if) # no shutdown
nexus5500-sanA(config-if) # end
nexus5500-sanA# copy running-config startup-config
nexus5500-sanA#
nexus5500-sanB# configure terminal
nexus5500-sanB(config) # fex 102
nexus5500-sanB(config-fex) # fcoe
nexus5500-sanB(config-fex) # interface vfc 1
nexus5500-sanB(config-if) # bind interface ethernet 102/1/1
nexus5500-sanB(config-if) # no shutdown
nexus5500-sanB(config-if) # end
nexus5500-sanB# copy running-config startup-config
nexus5500-sanB#
```
### <span id="page-10-0"></span>**SAN Boot with vPC**

A Cisco Nexus Series switch can use SAN boot if the following conditions are met:

- The FEX that contains the port assigned to the vPC must be associated with the Cisco Nexus switch.
- Only one VFC interface is bound to a vPC member. You cannot bind multiple interfaces to multiple members.

**Note**

If you want to ensure backward compatibility for all previous configurations and supported topologies, you must configure the FEX in a straight-through FEX topology that does not use Enhanced vPC.

#### **SAN Boot with vPC Configuration Example**

In this example, virtual Fibre Channel interface 1 is bound to physical Ethernet interface 101/1/1 on Fabric A and on interface 102/1/1 on Fabric B. The interface is also associated with virtual port channel 1 on both fabrics.

```
nexus5000-sanA(config) # interface vfc 1
nexus5000-sanA(config-if) # bind interface eth 101/1/1
nexus5000-sanA(config) # interface eth 101/1/1
```

```
nexus5000-sanA(config-if) # channel-group 1 mode active
nexus5000-sanA(config-if) # interface port-channel 1
nexus5000-sanA(config-if) # vpc 1
nexus5000-sanA(config-if) #
nexus5000-sanB(config) # interface vfc 1
nexus5000-sanB(config-if) # bind interface eth 102/1/1
nexus5000-sanB(config) # interface eth 102/1/1
nexus5000-sanB(config-if) # channel-group 1 mode active
nexus5000-sanB(config-if) # interface port-channel 1
nexus5000-sanB(config-if) # vpc 1
nexus5000-sanB(config-if) #
nexus5500-sanA(config) # interface vfc 1
nexus5500-sanA(config-if) # bind interface eth 101/1/1
nexus5500-sanA(config) # interface eth 101/1/1
nexus5500-sanA(config-if) # channel-group 1 mode active
nexus5500-sanA(config-if) # interface port-channel 1
nextus5500-sanA(config-if) # nextus5500-sanA(config-if) #
nexus5500-sanA(config-if) #
nexus5500-sanB(config) # interface vfc 1
nexus5500-sanB(config-if) # bind interface eth 102/1/1
nexus5500-sanB(config) # interface eth 102/1/1
nexus5500-sanB(config-if) # channel-group 1 mode active
nexus5500-sanB(config-if) # interface port-channel 1
nexus5500-sanB(config-if) # vpc 1
nexus5500-sanB(config-if) #
```